# 云南省2022年普通高校专升本体育类专业统考网上缴费 操作说明

## 一、报名缴费系统

扫描二维码或在浏览器输入专升本体育统考报名缴费网 址:https://zsbty.ynnu.edu.cn。(建议考生使用电脑进行报名缴 费)

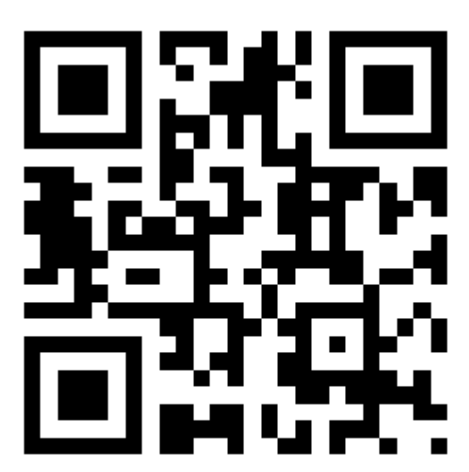

## 二、登录

 用户名为身份证号,初始密码为身份证号后 6 位,首次登 录成功后请及时修改初始密码。

登入系统后请填写常用手机号,以便有紧急事情进行联系。

三、查看信息

考生缴费时应注意所报考专项、个人信息是否正确,如有 错误请前往专升本报名确认点进行咨询。

#### 四、缴费

点击"缴费"按流程指示完成缴费,"首页"的报考支付状 态更新为"已支付"才算报名成功。考生务必在缴费后确认报名 成功。

### 五、打印准考证

考生可于 3 月 14 日后登录系统下载打印准考证。请考生务 必保管好各自的准考证,考试时须持纸质准考证参加考试。

六、成绩查询

考生考试后,可登录本系统查询个人考试成绩。

七、其他

[\(一\)报名技术咨询电话](mailto:1、报名技术问题咨询邮箱tchwang1988@126.com，电话0871-65912887。) 0871-65912887、0871-65943289、 [0871-65395098](mailto:1、报名技术问题咨询邮箱tchwang1988@126.com，电话0871-65912887。)。

(二)未尽事宜,请关注云南省招考频道有关消息。